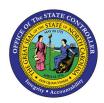

# NEED HELP? FIO-16 | BUSINESS PROCESS PROCEDURE

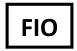

The purpose of this Business Process Procedure is to explain how to access training support within the "Need Help?" section in the Fiori application.

### How to access Need Help?

1. From the Employee Fiori launchpad, click on the "Need Help?" tile.

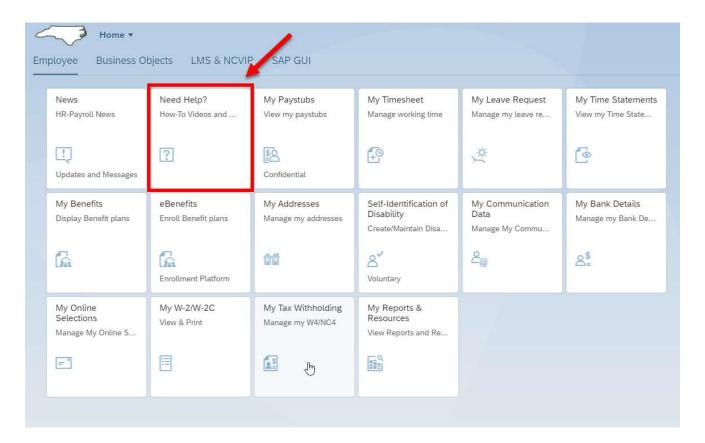

2. Once you click on the "Need Help?" tile, you will be directed to the OSC FIORI help page, Welcome to Fiori 2.0.

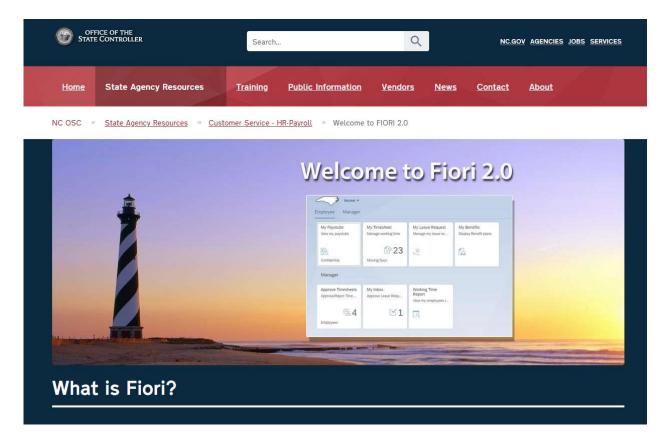

The Welcome to Fiori 2.0 homepage offers Employee & Manager Business Process Procedure reference documents and videos for the Fiori applications:

• Employee & Manager User Interface

#### Employee:

- News
- Need Help?
- My Paystubs
- My Timesheet
- My Leave Request
- My Time Statements
- My Benefits
- eBenefits
- My Addresses
- Self-Identification of Disability
- My Communication Data
- My Bank Details
- My Online Selections
- My W-2/W-2C
- My Tax Withholding
- My Reports & Resources

| <b>Business</b> | Oh | ects. |
|-----------------|----|-------|
| Dusilless       | Uυ | ects. |

LMS & NCVIP:

SAP GUI:

#### Manager:

- Approve Timesheet
- My Inbox
- Working Time Report
- Manager Reports

## **Change Record**

- 02/14/22 Initial creation Mayuri Surati
- 02/23/22 Revision Jennifer Boyette
- 02/28/22 Edits Mayuri Surati
- 03/01/23 Edits Anthony T Taylor